Date de création : 25/06/20 Date de Mise à Jour : 23/01/24 Version v23.0

## **Fiche Tiers : Transporteur**

Une fiche Transporteur reste une **fiche tiers avec comme type de Tiers** *Transporteur*. Des **champs supplémentaires** spécifiques apparaissent alors, en plus de ceux des autres Types de Tiers.

On ne parlera ici que des **champs spécifiques aux transporteurs**. Nous vous invitons à consulter la documentation sur la [fiche Tiers](https://wiki.atys.analys-informatique.com/doku.php?id=wiki:docs_en_cours:fiche_tiers) pour tous les autres champs classiques.

#### **Création du tiers (sécurisation de la fiche) :**

- Paramétrer le champ *nom* (un code s'ajoute automatiquement)
- Cocher la(les) *activité(s)* : Céréale/Appro
- Dans index → **Appro** → Généralité : paramétrer le *type de tiers*
- Dans index → **Céréale** → Généralité : paramétrer le *type de tiers*
- *Valider* pour créer la fiche tiers avec les champs obligatoires

Dans la zone Information de recherche de la ficher TIERS, la requête par défaut ne correspond pas à la liste des transporteurs. Penser à **modifier la requête par** *liste des Transporteurs*, pour appeler un transporteur existant.

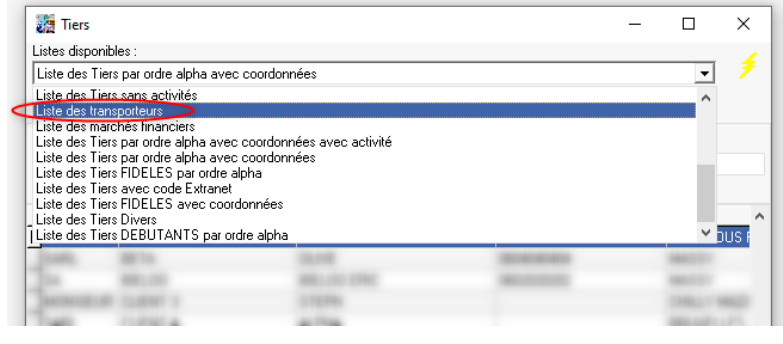

Last<br>update: update: 2024/01/23 wiki:docs\_en\_cours:fiche\_transporteur https://wiki.atys.analys-informatique.com/doku.php?id=wiki:docs\_en\_cours:fiche\_transporteur 11:14

# **Appro et/ou Céréale**

### **Généralité**

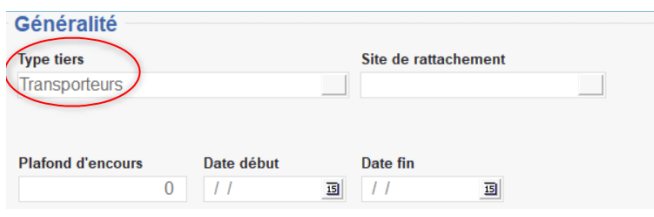

- **Type de tiers**\* Choix dans table Types de tiers. Sélectionner **Transporteurs**.
- **Site de rattachement** Choix dans la liste des entités référencées. Champ Facultatif. Permet un contrôle bloquant ou non en saisie de pièces.

## **Transporteur**

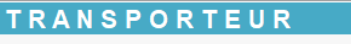

Externe

#### **Externe**

A cocher si le transporteur est externe à la société.

Cette notion intervient dans les **requêtes de sélection** pour permettre d'obtenir uniquement les transporteurs internes, externes où l'ensemble.

Dans le cadre également d'un **calcul sur les coûts de transport**, il sera possible de gérer des montants différents en fonction der ce paramètre.

### **Chauffeurs**

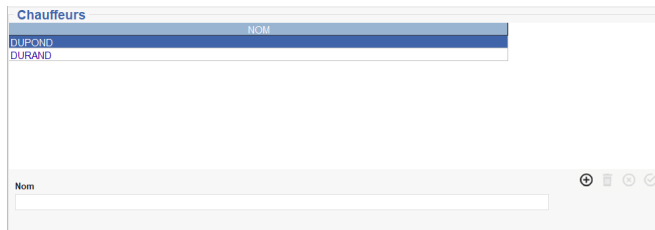

- •Cliquer sur le bouton ajout  $\bigoplus$
- Renseigner le nom du chauffeur
- **Valider** la ligne.

#### **Flottes**

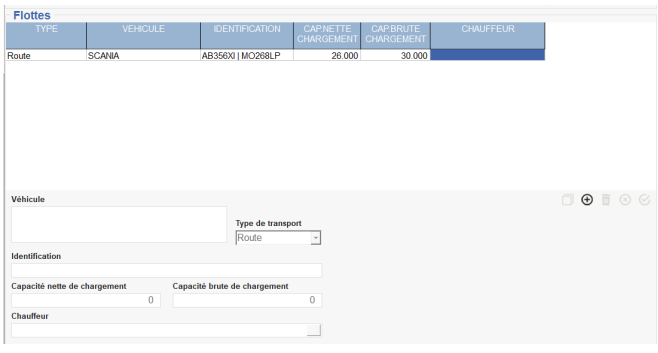

- •Cliquer sur le bouton ajout  $\bigoplus$
- **Véhicule** Renseigner le **nom** du véhicule
- **Type de transport** Sélectionner Par chemin de **fer**, par la **route**, par la voie des **airs** ou par voir d'**eau**.
- **Identification** Renseigner le **numéro d'immatriculation** du véhicule.
- **Capacité nette / brute de chargement** Cette notion est **indispensable** si l'on veut **interdire en expédition la surcapacité de chargement**. Sinon facultative.
- **Chauffeur** Sélectionner le **nom du chauffeur** dans la table des chauffeurs.
- **Valider** la collection

## **Editions disponibles**

En **bas de la fiche Tiers/Transporteur**, il est possible d'accéder à **différentes éditions concernant les Transporteurs** :

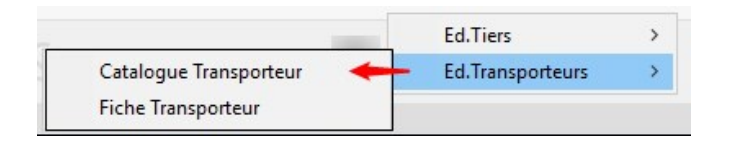

- **[Catalogue Transporteur](https://wiki.atys.analys-informatique.com/doku.php?id=wiki:editions:catalog:cataloguetransporteur)** Rapport de liste indiquant les coordonnées des Transporteurs et leur flotte.
- **[Fiche transporteur](https://wiki.atys.analys-informatique.com/doku.php?id=wiki:editions:catalog:fichetransporteur)** Fiche descriptive d'un transporteur.

From: <https://wiki.atys.analys-informatique.com/>- **Wiki Atys**

#### Permanent link: **[https://wiki.atys.analys-informatique.com/doku.php?id=wiki:docs\\_en\\_cours:fiche\\_transporteur](https://wiki.atys.analys-informatique.com/doku.php?id=wiki:docs_en_cours:fiche_transporteur)**

Last update: **2024/01/23 11:14**